## **Table of Contents**

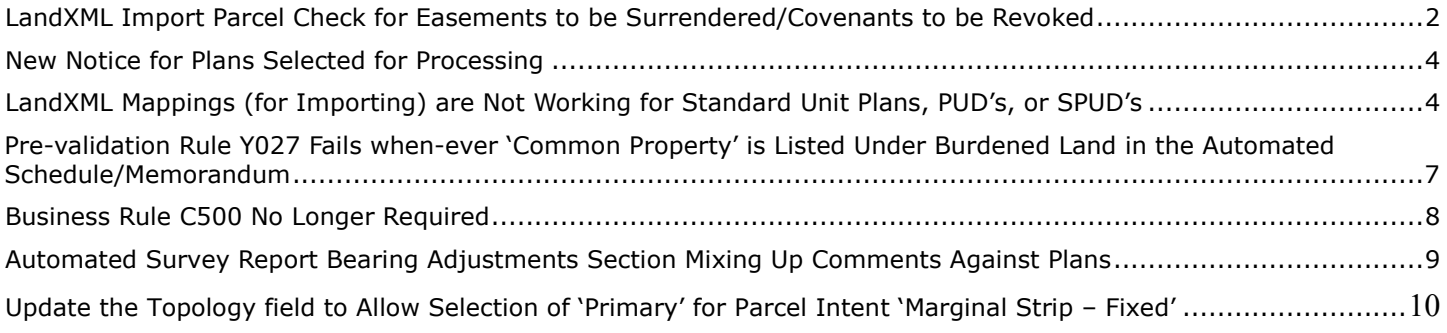

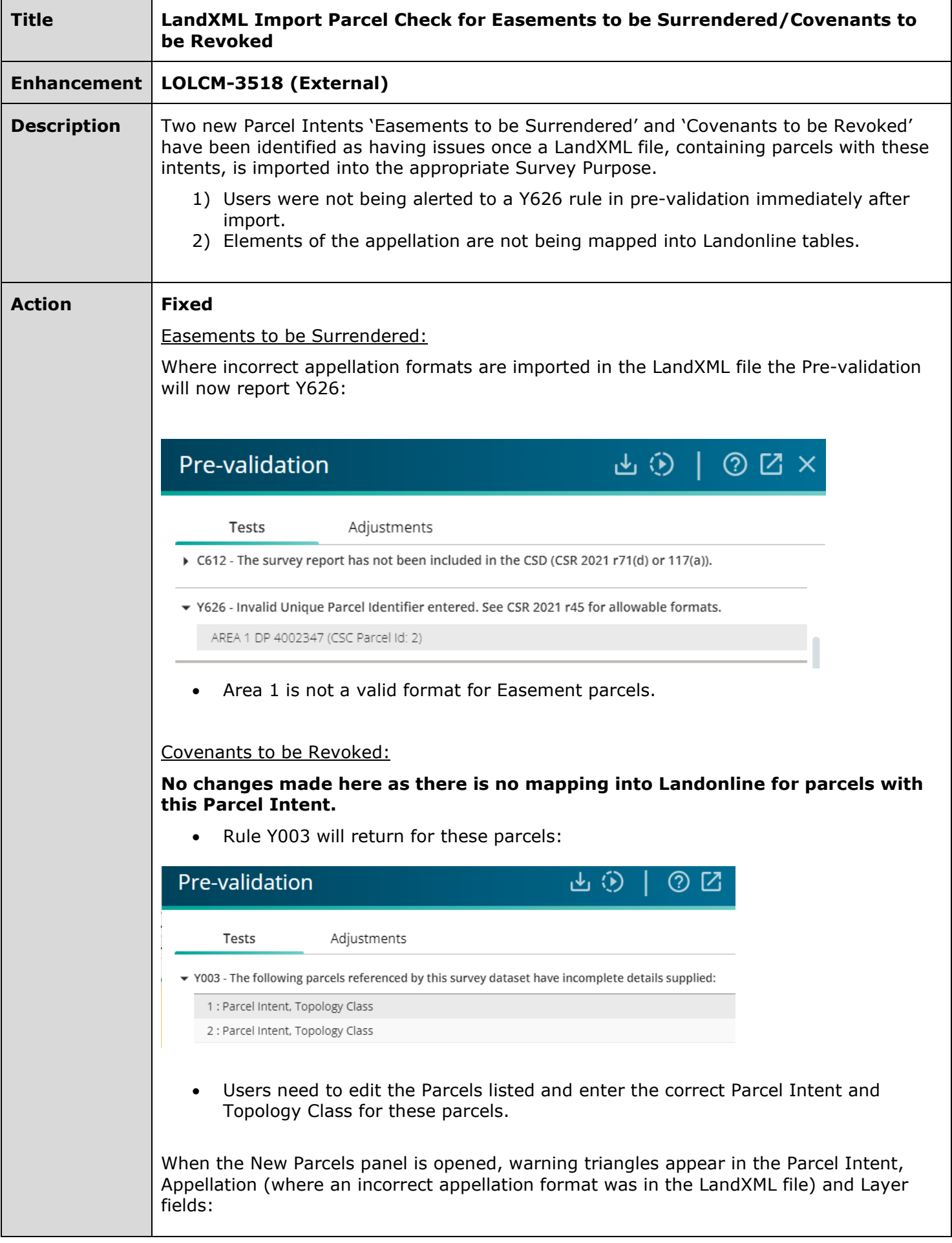

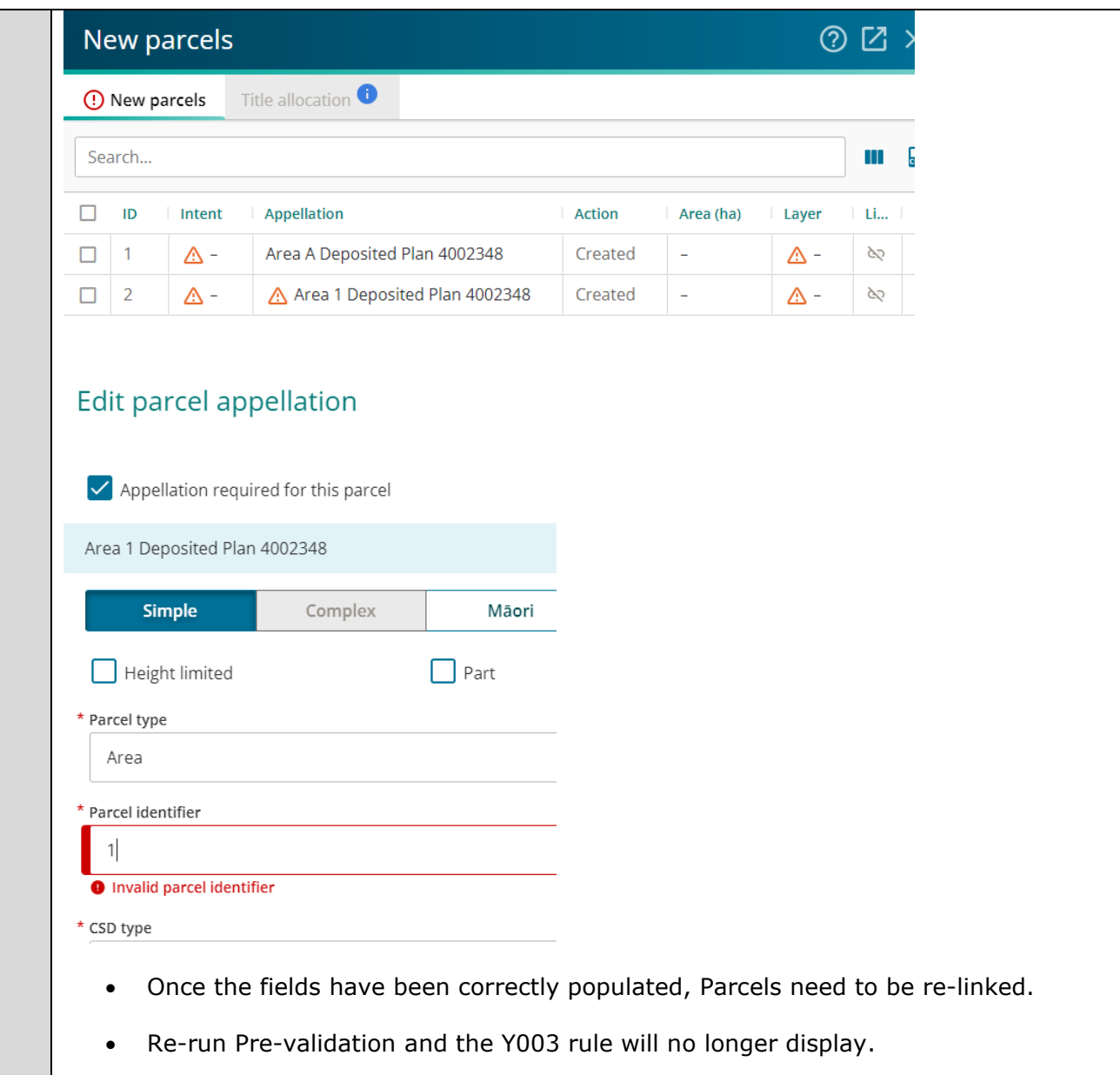

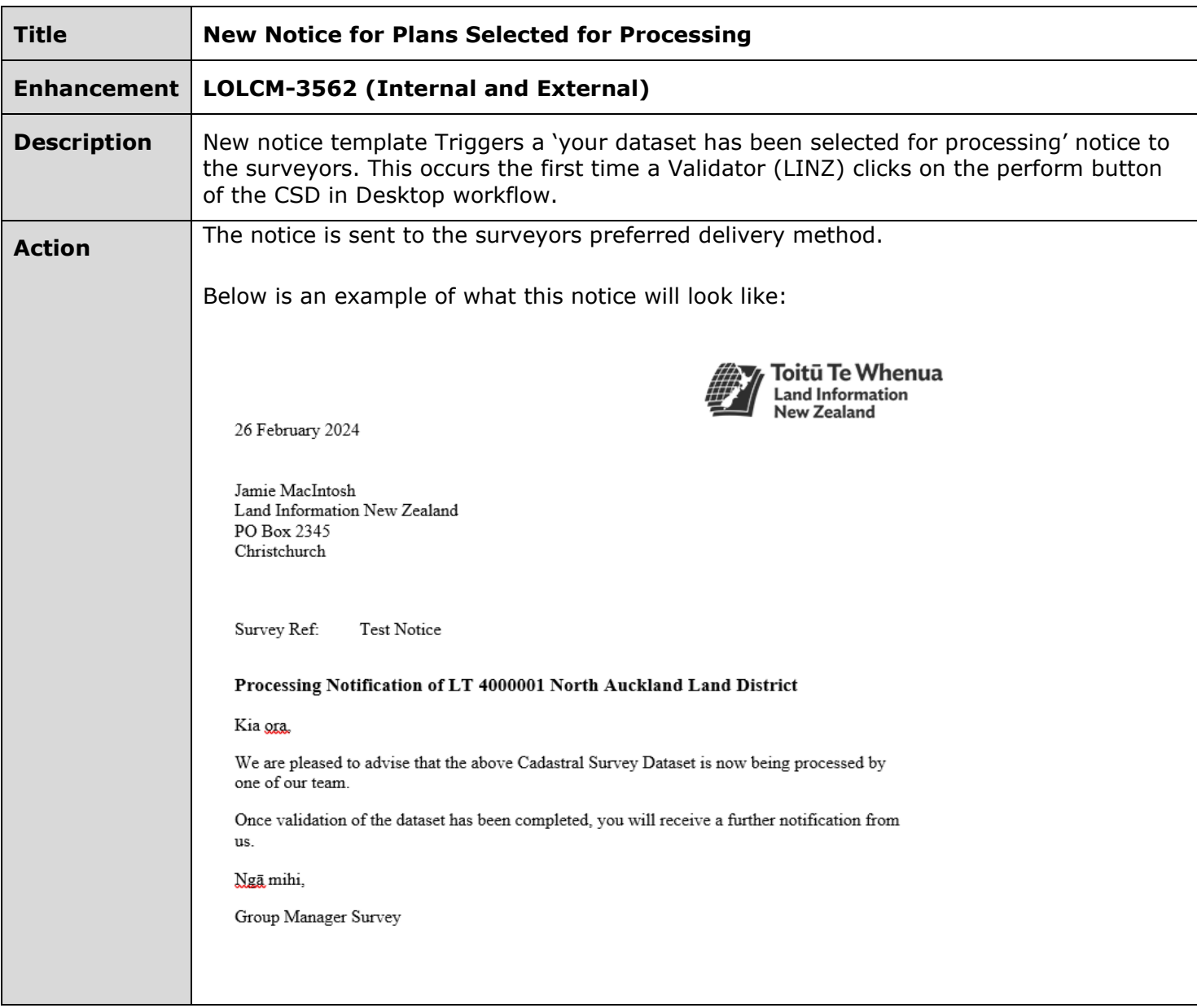

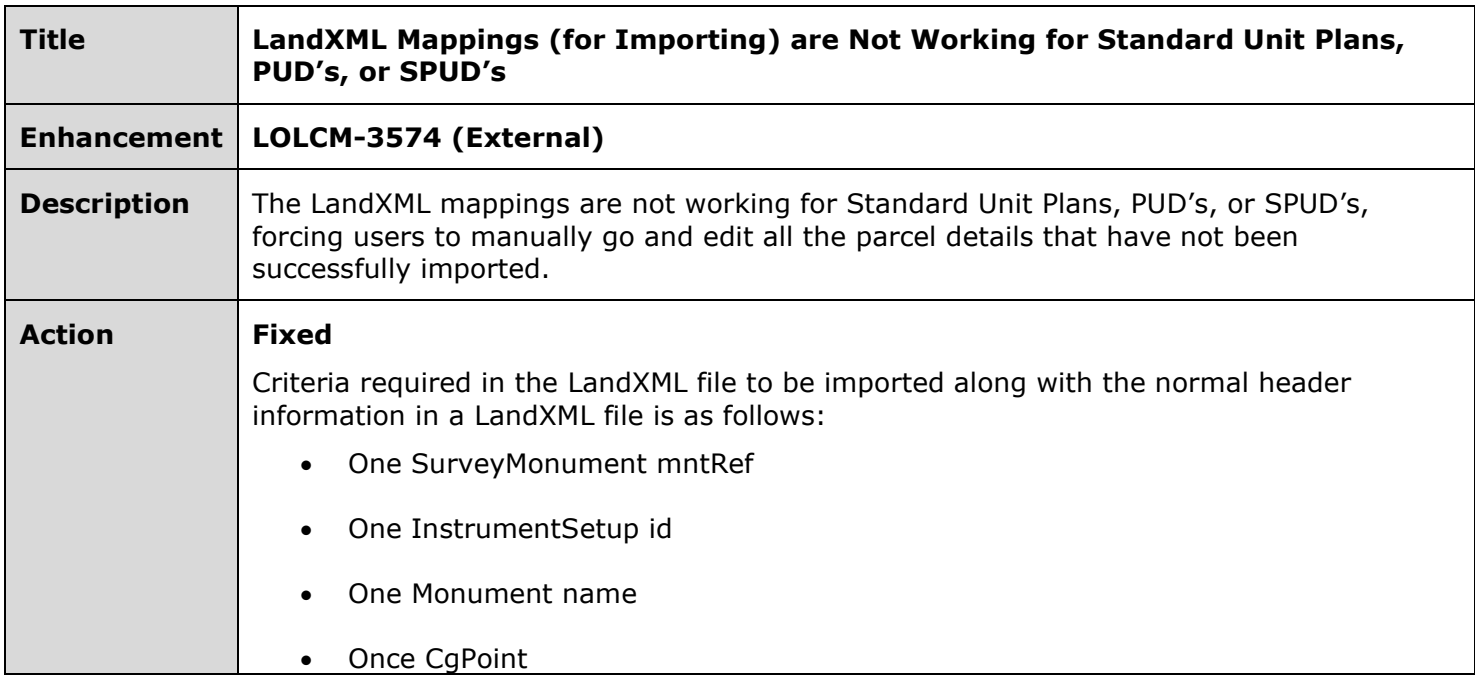

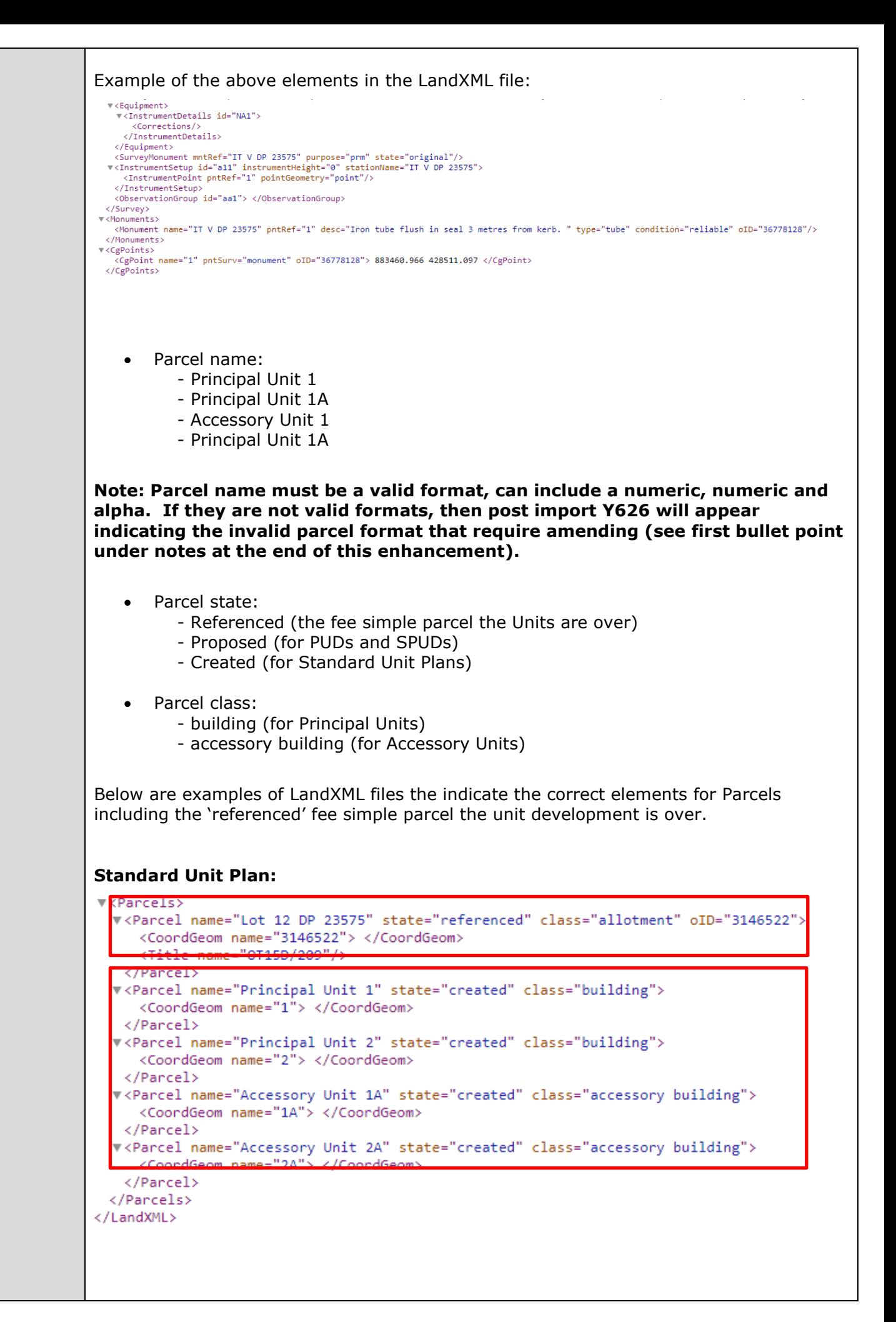

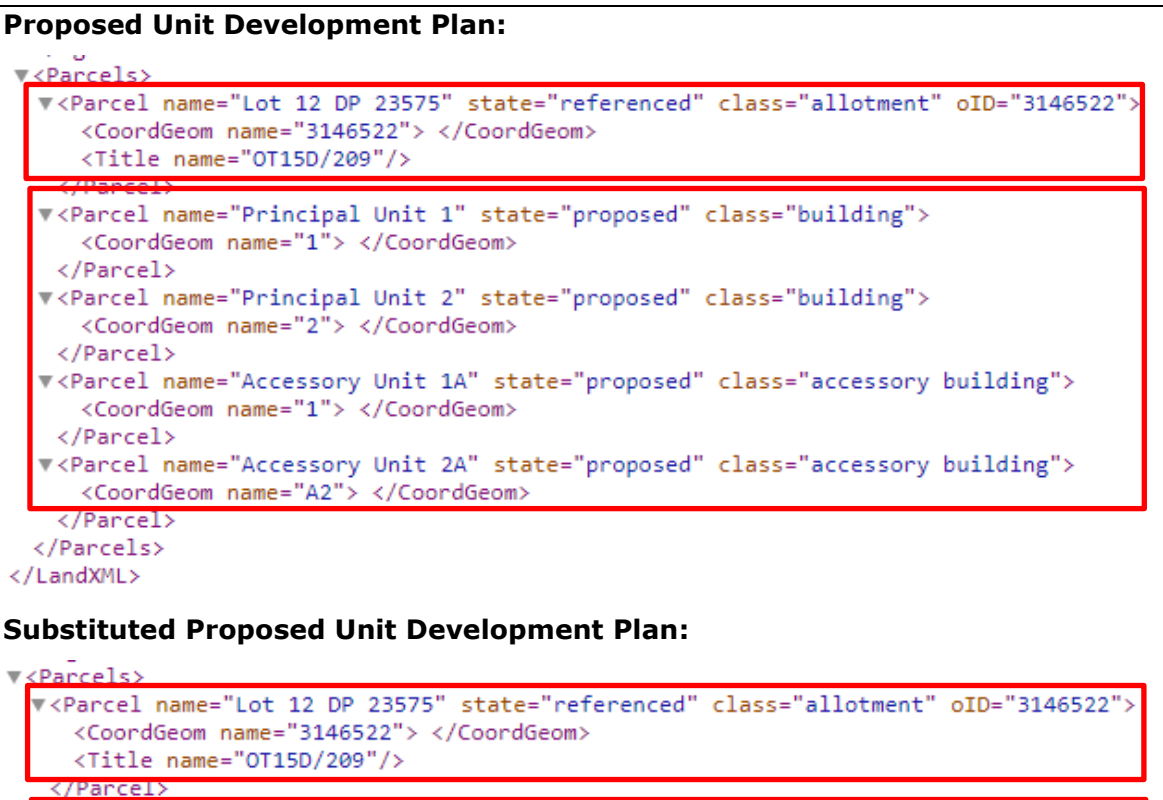

```
<Parcel name="Principal Unit 14" state="proposed" class="building">
   <CoordGeom name="14"> </CoordGeom>
 \langle/Parcel>
 <Parcel name="Principal Unit 15" state="proposed" class="building">
   <CoordGeom name="15"> </CoordGeom>
 \langle/Parcel>
«Parcel name="Accessory Unit 14A" state="proposed" class="accessory building">
   <CoordGeom name="14"> </CoordGeom>
 </Parcel>
v<Parcel name="Accessory Unit 15A" state="proposed" class="accessory building">
   <CoordGeom name="15"> </CoordGeom>
   'Partels
</Parcels>
```

```
</LandXML>
```
Once the LandXML file is imported into Landonline:

• Prevalidation report will return rules Y012 and Y016 – the mark imported needs to be deleted (if no spatial data is being captured)

## **NOTE:**

- If parcels are imported with the incorrect appellation format, then pre-validation will report rule Y626 and list the parcels that need to be amended.
- If no 'Referenced' parcel is imported, ensure the fee simple parcel the unit development is over is added as 'Referenced' in the parcel list.
- No mappings exist for 'Subsidairy Proposed Unit Plans'.
- Stages to unit development plans (i.e.  $1^{st}$  stage, stage, complete etc) are not recommended to be imported as the parcels on those stages require searching for the Proposed Parcels and editing the Parcel Intents.

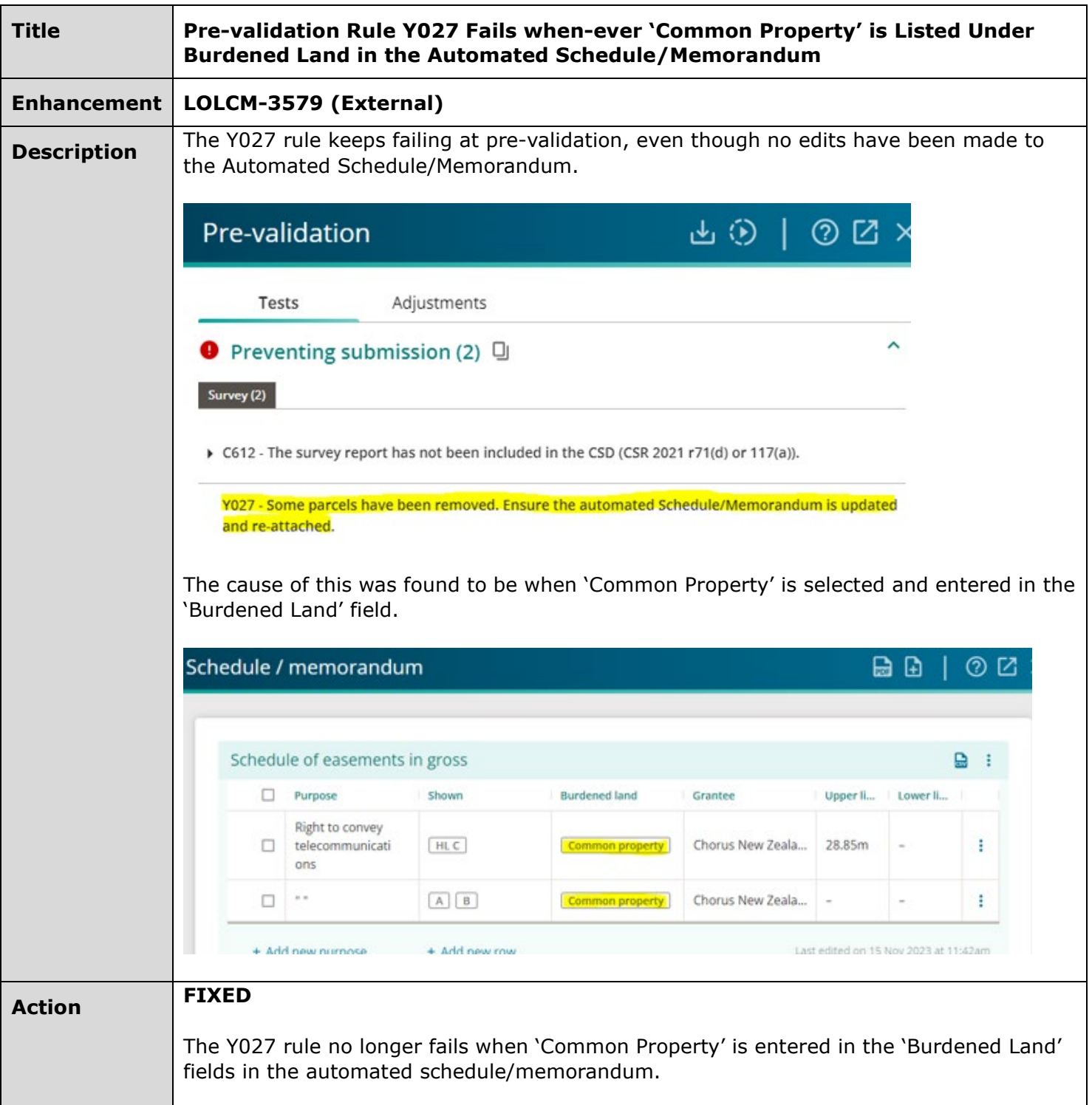

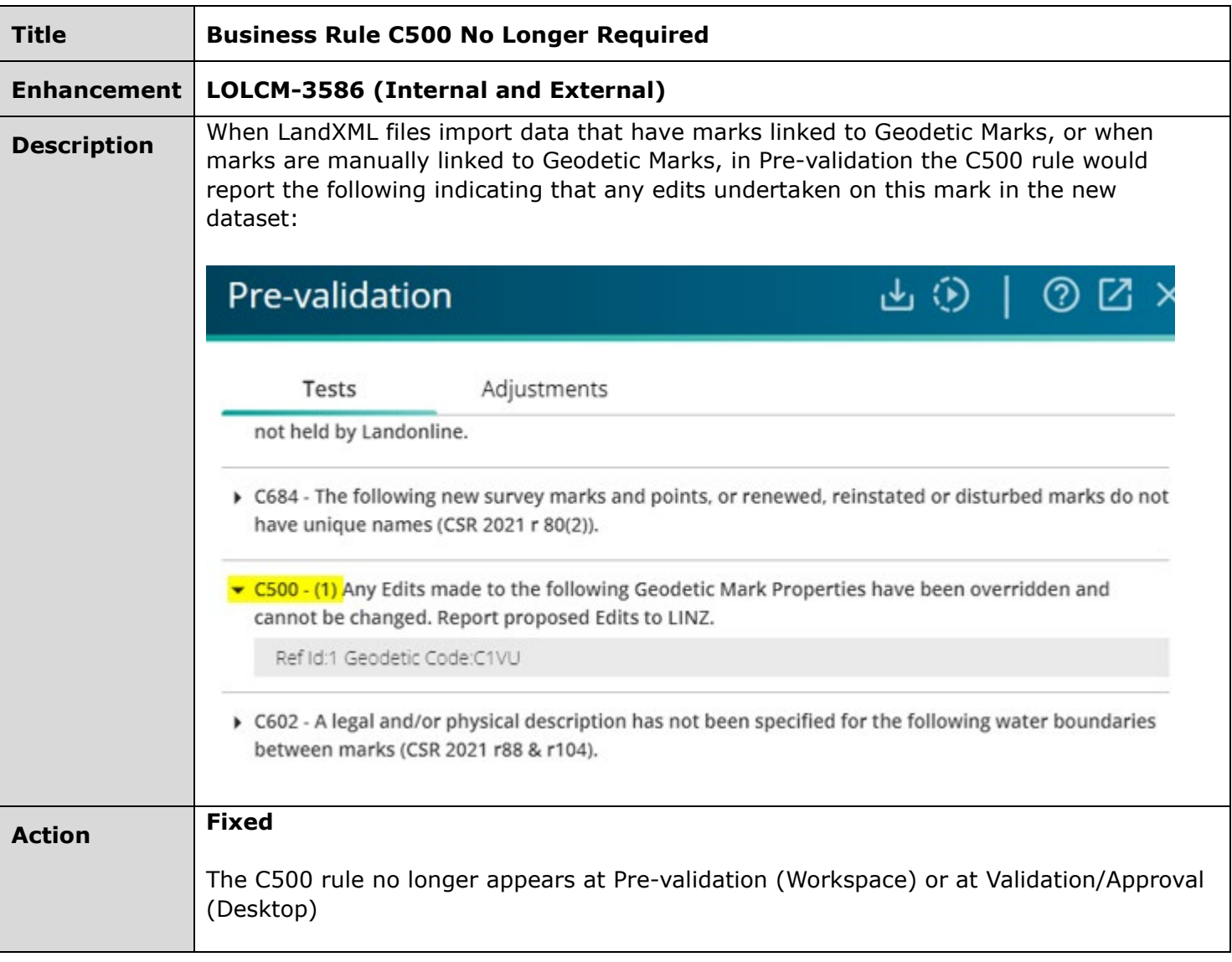

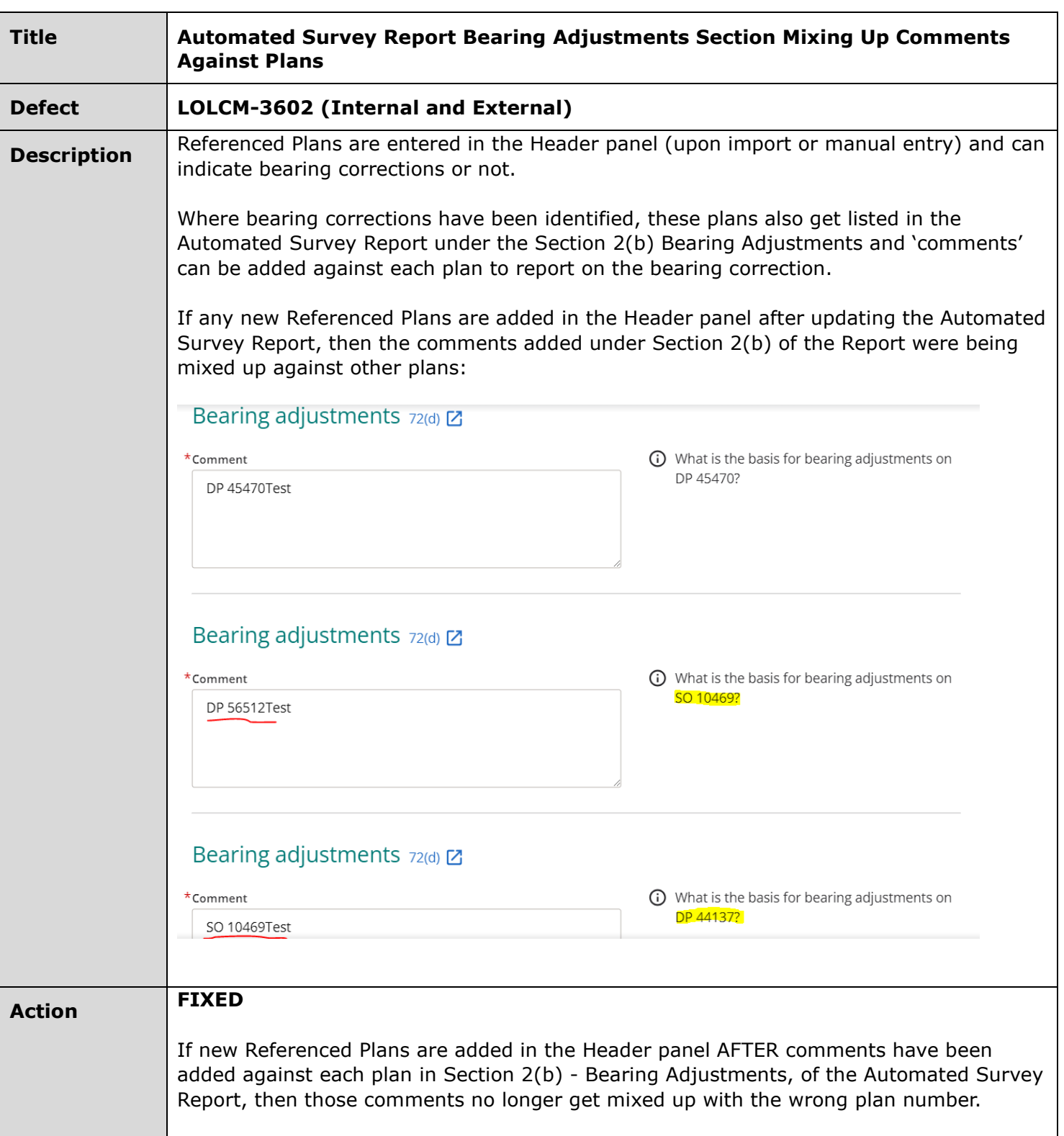

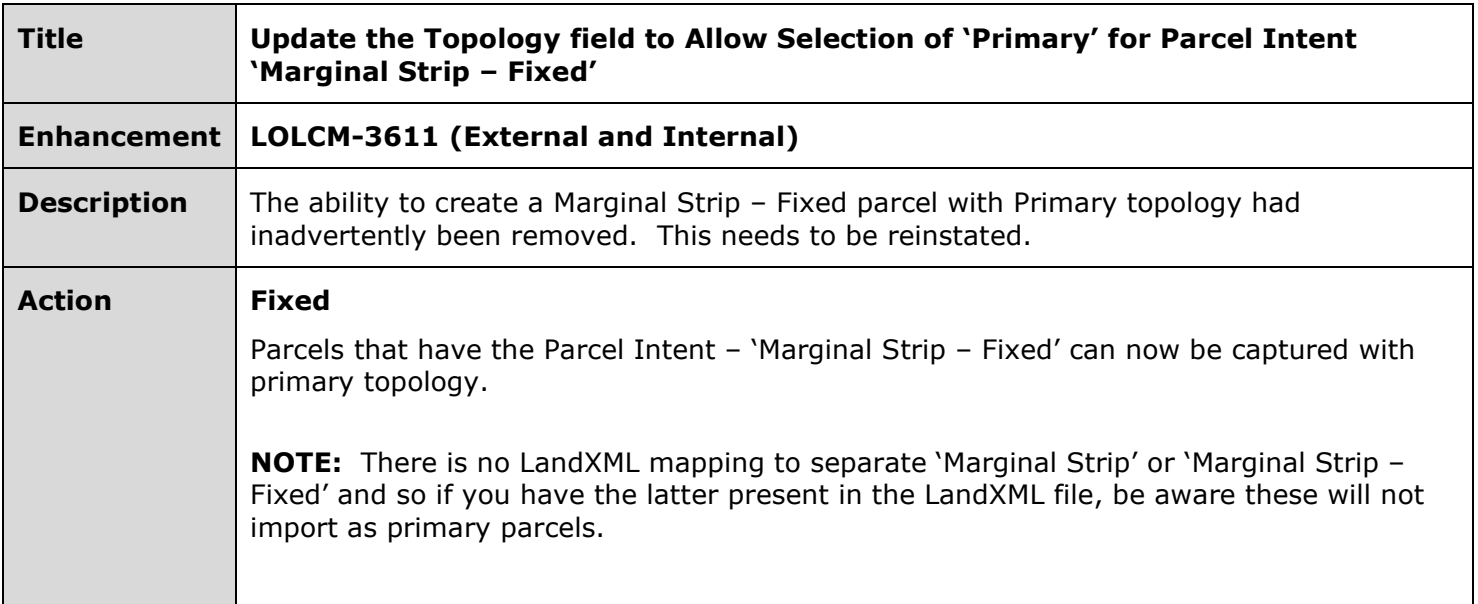